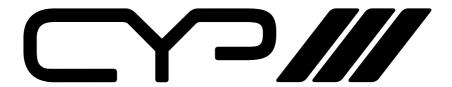

# **CHDB**T\*

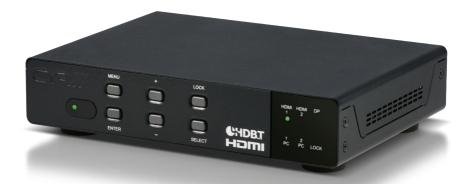

# **EL-5400-HBT**

HDMI / VGA / Display Port Presentation Switch & Scaler with HDMI & HDBaseT™ LITE Outputs

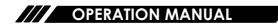

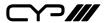

### **DISCLAIMERS**

The information in this manual has been carefully checked and is believed to be accurate. CYP (UK) Ltd assumes no responsibility for any infringements of patents or other rights of third parties which may result from its use.

CYP (UK) Ltd assumes no responsibility for any inaccuracies that may be contained in this document. CYP (UK) Ltd also makes no commitment to update or to keep current the information contained in this document.

CYP (UK) Ltd reserves the right to make improvements to this document and/or product at any time and without notice.

#### **COPYRIGHT NOTICE**

No part of this document may be reproduced, transmitted, transcribed, stored in a retrieval system, or any of its part translated into any language or computer file, in any form or by any means—electronic, mechanical, magnetic, optical, chemical, manual, or otherwise—without express written permission and consent from CYP (UK) Ltd.

© Copyright 2011 by CYP (UK) Ltd.

All Rights Reserved.

Version 1.1 August 2011

### TRADEMARK ACKNOWLEDGMENTS

All products or service names mentioned in this document may be trademarks of the companies with which they are associated.

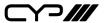

#### SAFETY PRECAUTIONS

Please read all instructions before attempting to unpack, install or operate this equipment and before connecting the power supply.

Please keep the following in mind as you unpack and install this equipment:

- Always follow basic safety precautions to reduce the risk of fire, electrical shock and injury to persons.
- To prevent fire or shock hazard, do not expose the unit to rain, moisture or install this product near water.
- Never spill liquid of any kind on or into this product.
- Never push an object of any kind into this product through any openings or empty slots in the unit, as you may damage parts inside the unit.
- Do not attach the power supply cabling to building surfaces.
- Use only the supplied power supply unit (PSU). Do not use the PSU if it is damaged.
- Do not allow anything to rest on the power cabling or allow any weight to be placed upon it or any person walk on it.
- To protect the unit from overheating, do not block any vents or openings in the unit housing that provide ventilation and allow for sufficient space for air to circulate around the unit.

### **REVISION HISTORY**

| VERSION NO. | DATE       | SUMMARY OF CHANGE |
|-------------|------------|-------------------|
| v2.00       | 10/08/2018 | First release     |
|             |            |                   |

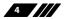

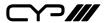

### **CONTENTS**

| 1. Introduction6                     |  |
|--------------------------------------|--|
| 2. Applications6                     |  |
| 3. Package Contents6                 |  |
| 4. System Requirements7              |  |
| 5. Features7                         |  |
| 6. Operation Controls and Functions8 |  |
| 6.1 Front Panel8                     |  |
| 6.2 Rear Panel9                      |  |
| 6.4 OSD Menu11                       |  |
| 6.5 IR Cable Pin Assignment16        |  |
| 6.6 RS-232 Protocol16                |  |
| 6.7 RS-232 and Telnet Commands17     |  |
| 6.8 Telnet Control26                 |  |
| 6.9 WebGUI Control28                 |  |
| 7. Connection Diagram 30             |  |
| 8. Specifications 31                 |  |
| 8.1 Technical Specifications31       |  |
| 8.2 Video Specifications32           |  |
| 8.3 HDBaseT Specifications34         |  |
| 9. Acronyms 35                       |  |

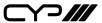

#### 1. INTRODUCTION

This HDMI/DP/HDBaseT to HDMI/HDBaseT Scaler supports five inputs including HDMI, VGA, and DisplayPort. Any selected source will be scaled to your preferred resolution for output over HDMI and HDBaseT. HD resolutions up to 1080p@60Hz are supported. This unit also provides audio application flexibility by including multiple unbalanced audio inputs, a 1/4" mic input (with support for optional 48V phantom power) and one line out port.

This unit contains an audio DSP engine with auto-mixer and auto-gain functionality, allowing for the mic source to be mixed with the audio from one of the video sources while reducing the background audio in order to enhance the primary audio source. The HDBaseT output provides 24V PoC (Power over Cable) allowing compatible PoC powered HDBaseT Receivers to operate without needing a local power connection. This unit can be easily controlled and configured through the front panel with OSD, IR remote control, RS-232, Telnet, or WebGUI. This unit is an ideal solution for presentations in classrooms and conference rooms.

### 2. APPLICATIONS

- Analogue and digital source integration
- Upscaling standard definition video for high-definition displays
- Conference centers
- I ecture halls
- Schools and universities

### 3. PACKAGE CONTENTS

- 1×HDMI/DP/VGA to HDMI/HDBaseT Scaler
- 1×Remote Control (CR-165)
- 1×IR Extender Cable
- **■** 1×19" Rack Mounting Kit
- **■** 1×15-pin D-sub Male to 3 RCA Cable

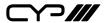

### 4. SYSTEM REQUIREMENTS

- Source equipment such as media players, video game consoles, PCs, or set-top boxes.
- M HDMI receiving equipment such as HDTVs, monitors or audio amplifiers and/or a compatible HDBaseT Receiver with 24V PoC support.
- The use of industry standard Cat.6, Cat.6a or Cat.7 cable is highly recommended.
- The use of "Premium High Speed HDMI" cables is highly recommended.

#### 5. FEATURES

- HDMI, DVI and DisplayPort compliant
- **III** HDCP 1.4 compliant
- Multiple video and audio inputs: 2×HDMI, 2×VGA,1×DisplayPort,
   3×Unbalanced audio, 1×Mic audio (w/ 48V phantom power option)
- # HDMI and HDBaseT outputs (mirrored)
- Inputs support HD resolutions up to 1080p@60Hz and PC resolutions from VGA to WUXGA
- Outputs support resolutions up to 1080p@60Hz
- Supports pass-through of LPCM 2.0 audio
- M Audio DSP with auto mixer and gain control for mixing audio and reducing background audio
- M HDBaseT feature support: High-Definition video and audio, 24V PoC (Power over Cable) and control (Bi-directional IR & RS-232 pass through)
- # HDBaseT output provides 24V PoC to power to compatible HDBaseT Receivers
- EDID management support
- Supports IR In and IR Out to receive or transmit IR signals from compatible Receivers with bi-directional IR
- Remote control provides discrete input source selection
- Supports control via WebGUI, Telnet, IR remote and RS-232

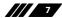

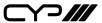

#### 6. OPERATION CONTROLS AND FUNCTIONS

#### 6.1 Front Panel

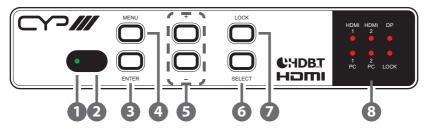

- 1 POWER LED: This LED will illuminate to indicate the unit is on and receiving power.
- 2 IR WINDOW: Accepts IR signals from the included IR remote for control of this unit only.
- **3 ENTER:** Press to confirm a selection within the OSD or to go deeper into a menu item.
- **MENU:** Press to enter the OSD menu, or to back out from menu items.
- 5 -/+ (MINUS/PLUS): Press to move up and down or adjust selections within OSD menus.
  - Note: Pressing "Menu" and "+" together will reset the output resolution to XGA@60Hz (1024×768). Pressing "Menu" and "-" together will reset the output resolution to 720p@60Hz.
- **SELECT:** Press this button to sequentially switch through the available inputs.
- **LOCK:** Press to lock all button functions on the front panel. Press again to release the lock function. The "LOCK" LED will be lit when the front panel is in the locked state.
- **8 LEDs:** These LEDs indicate the currently selected source as well as the current front panel lock state.

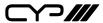

#### 6.2 Rear Panel

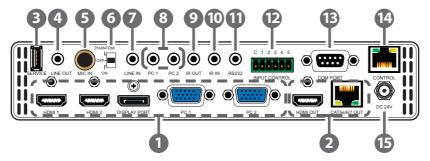

1 HDMI IN 1~2: Connect to HDMI source equipment such as a media players, game consoles or set-top boxes.

**DisplayPort IN:** Connect to DisplayPort source equipment such as a PC or laptop.

**PC IN 1~2:** Connect to VGA source equipment such as a PC or laptop. YUV sources, such as DVD players, are also supported with the use of a 15-pin to 3-RCA adapter when the port has the "COMP IN" mode turned on in the OSD.

2 HDMI OUT: Connect to an HDMI TV, monitor or amplifier for digital video and audio output.

**CAT5e/6/7 OUT:** Connect to a compatible, 24V PoC supporting, HDBaseT Receiver for remote video and audio output.

- **3 SERVICE:** This slot is reserved for firmware update use only.
- 4 LINE OUT: Connect to powered speakers or an amplifier for stereo analogue audio output.
- **MIC IN:** Connect a microphone for direct audio input. Phantom power mics are supported.
- OPHANTOM/OFF/ON: Set the switch to "ON" for condenser mics (5V) or "PHANTOM" for professional 48V phantom power mics. When the switch is set to "OFF" the MIC input will be muted.
- **LINE IN:** Connect to the stereo analogue output of a device such as a CD player or PC. This audio will be used in place of the HDMI/DP audio when "external" audio is selected in the OSD menu.
- 8 PC 1~2: Connect to the stereo analogue output of the device connected to the associated VGA input port.

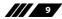

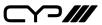

- **9 IR OUT:** Connect to the provided IR Blaster to transmit IR signals to devices within direct line-of-sight of the IR Blaster.
- **IR IN:** Connect to the provided IR Extender to extend the IR control range of remotely located devices. Ensure that the remote being used is within direct line-of-sight of the IR Extender.
- **RS-232:** Connect to a PC, laptop or other serial control device for the extension of RS-232 signals to the connected HDBaseT Receiver.
- **INPUT CONTROL:** This terminal block is used for direct source input selection. Short the ground pin (marked as "C") with any one of the following pins to make an individual source selection (Pin 1=HDMI IN 1, Pin 2=HDMI IN 2, Pin 3= DisplayPort IN, Pin 4=PC 1, and Pin 5= PC 2).
- **COM PORT:** Connect directly to a PC, laptop or other serial control device to send RS-232 commands to control the unit.
- **CONTROL:** Connect directly, or through a network switch, to your PC/ laptop to control the unit via Telnet/WebGUI.
- **DC 24V:** Plug the 24V DC power adapter into this port and connect it to an AC wall outlet for power.

#### 6.3 Remote Control

- 1 HDMI 1~2, DP & PC 1~2: Press any of these buttons to switch immediately to the corresponding input.
- 2 MENU: Access the OSD menu.
- 3 EXIT: Exit the OSD menu.
- ♠/▼: Navigate up/down within the OSD menu items.
  - ◄/► & VOL -/+: Adjust the selected item's parameters (+) or (-) within the OSD menu or adjust output volume.
  - **OK:** Confirm your selections within the OSD menu.
- 6 AUTO ADJUST: Automatically adjust and center analogue PC sources.
- **GRESET:** Return to factory default settings. (Ethernet settings are not changed.)

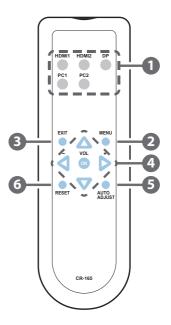

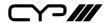

### 6.4 OSD Menu

| LEVEL 1 | LEVEL 2    | LEVEL 3      | LEVEL 4 |
|---------|------------|--------------|---------|
| DISPLAY | SOURCE     | HDMI1        |         |
|         |            | HDMI2        |         |
|         |            | DP           |         |
|         |            | PC1          |         |
|         |            | PC2          |         |
|         | SIZE       | OVER SCAN    |         |
|         |            | FULL         |         |
|         |            | FOLLOW INPUT |         |
|         |            | PAN SCAN     |         |
|         |            | LETTER BOX   |         |
|         |            | UNDER 2      |         |
|         |            | UNDER 1      |         |
|         | RESOLUTION | 640×480      |         |
|         |            | 800×600      |         |
|         |            | 1024×768     |         |
|         |            | 1280×768     |         |
|         |            | 1360×768     |         |
|         |            | 1280×720     |         |
|         |            | 1280×800     |         |
|         |            | 1280×1024    |         |
|         |            | 1440×900     |         |
|         |            | 1400×1050    |         |
|         |            | 1680×1050    |         |
|         |            | 1600×1200    |         |
|         |            | 1920×1080    |         |
|         |            | 1920×1200    |         |
|         |            | 720×480P     |         |
|         |            | 1280×720P60  |         |

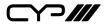

| LEVEL 1        | LEVEL 2            | LEVEL 3             | LEVEL 4 |
|----------------|--------------------|---------------------|---------|
| DISPLAY(CONT.) | RESOLUTION(CONT.)  | 1920×1080i60        |         |
|                |                    | 1920×1080P60        |         |
|                |                    | 720×576P            |         |
|                |                    | 1280×720P50         |         |
|                |                    | 1920×1080i50        |         |
|                |                    | 1920×1080P50        |         |
|                |                    | NATIVE OUT1         |         |
|                |                    | NATIVE OUT2         |         |
|                | HDCP ON INPUT      | HDMI1               | ON      |
|                |                    |                     | OFF     |
|                |                    | HDMI2               | ON      |
|                |                    |                     | OFF     |
|                |                    | DP                  | ON      |
|                |                    |                     | OFF     |
|                | COMP IN PC [Enable | COMP IN PC1         | ON      |
|                | YUV support]       |                     | OFF     |
|                |                    | COMP IN PC2         | ON      |
|                |                    |                     | OFF     |
| PICTURE        | CONTRAST           | 0~60 <b>(30)</b>    |         |
|                | BRIGHTNESS         | 0~60 <b>(30)</b>    |         |
|                | RED                | 0~1023 <b>(512)</b> |         |
|                | GREEN              | 0~1023 <b>(512)</b> |         |
|                | BLUE               | 0~1023 <b>(512)</b> |         |
|                | HUE*               | 0~60 (30)           |         |
|                | SATURATION*        | 0~60 (30)           |         |
|                | SHARPNESS*         | 0~60 (10)           |         |
|                | NOISE REDUCTION*   | OFF                 |         |
|                |                    | LOW                 |         |
|                |                    | MIDDLE              |         |
|                |                    | HIGH                |         |

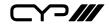

| LEVEL 1         | LEVEL 2                      | LEVEL 3     | LEVEL 4            |
|-----------------|------------------------------|-------------|--------------------|
| PICTURE (CONT.) | FINETUNE**                   | AUTO ADJUST | NO/YES             |
|                 |                              | H-POSITION  | 0~60 (30)          |
|                 |                              | V-POSITION  | 0~60 (30)          |
|                 |                              | PHASE       | 0~30 (16)          |
|                 |                              | CLOCK       | 700~2300 (1344)    |
|                 |                              | WXGA/XGA    | WXGA               |
|                 |                              |             | XGA                |
|                 |                              | RESET       | NO/YES             |
| AUDIO           | MIXER                        | OFF         |                    |
|                 |                              | MIC         |                    |
|                 | MIC VOLUME                   | 0~100 (70)  |                    |
|                 | DELAY                        | OFF         |                    |
|                 |                              | 40ms        |                    |
|                 |                              | 110ms       |                    |
|                 | DELAY                        | 150ms       |                    |
|                 | MUTE                         | OFF         |                    |
|                 |                              | ON          |                    |
|                 | OUTPUT VOLUME EMBEDDED AUDIO | 0~100 (80)  |                    |
|                 |                              | HDMI1       | AUTOMATIC          |
|                 |                              |             | EMBEDDED           |
|                 |                              |             | Analogue           |
|                 |                              | HDMI2       | AUTOMATIC          |
|                 |                              |             | EMBEDDED           |
|                 |                              |             | Analogue           |
|                 |                              | DP          | AUTOMATIC          |
|                 |                              |             | EMBEDDED           |
|                 |                              |             | Analogue           |
|                 | INPUT VOLUME                 | HDMI1       | 0~100 <b>(100)</b> |
|                 |                              | HDMI2       | 0~100 <b>(100)</b> |
|                 |                              | DP          | 0~100 <b>(100)</b> |

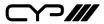

| LEVEL 1       | LEVEL 2             | LEVEL 3       | LEVEL 4                |
|---------------|---------------------|---------------|------------------------|
| AUDIO (CONT.) | INPUTVOLUME (CONT.) | PC1           | 0~100 <b>(100)</b>     |
|               |                     | PC2           | 0~100 (100)            |
| MISCELLANY    | AUTO INPUT          | OFF           |                        |
|               |                     | SCAN ALL      |                        |
|               | AUTO SYNC OFF       | OFF           |                        |
|               |                     | FAST [10sec]  |                        |
|               |                     | SLOW [120sec] |                        |
|               | OSD                 | H POSITION    | 1~100 (50)             |
|               |                     | V POSITION    | 1~100 (50)             |
|               |                     | TIMER         | 10~100sec (100)        |
|               |                     | TRANSPARENCY  | 1~100 (50)             |
|               |                     | DISPLAY       | INFO                   |
|               |                     |               | ON                     |
|               |                     |               | OFF                    |
|               | ETHERNET            | IP MODE       | STATIC                 |
|               |                     |               | DHCP                   |
|               |                     | IP ADDRESS    | 0~255                  |
|               |                     | SUBNET        | 0~255                  |
|               |                     | GATEWAY       | 0~255                  |
|               |                     | CONTROL PORT  | 1~65535 <b>(50000)</b> |
|               |                     | MAC ADDRESS   |                        |
|               | EDID SETUP          | EDID FROM     | NONE                   |
|               |                     |               | OUT1                   |
|               |                     |               | OUT2                   |
|               |                     |               | DEFAULT                |
|               |                     | EDID TO       | NONE                   |
|               |                     |               | HDMI1                  |
|               |                     |               | HDMI2                  |
|               |                     |               | DP                     |
|               |                     | EDID COPY     | NO/YES                 |

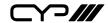

| LEVEL 1     | LEVEL 2       | LEVEL 3    | LEVEL 4 |
|-------------|---------------|------------|---------|
| FACTORY     | RESET         | NO/YES     |         |
|             | UPDATE SYSTEM | USB UPDATE |         |
| INFORMATION | INPUT RES.    |            |         |
|             | INPUT HDCP    |            |         |
|             | OUTPUT RES.   |            |         |
|             | OUTPUT1 HDCP  |            |         |
|             | OUTPUT2 HDCP  |            |         |
|             | IP ADDRESS    |            |         |
|             | VERSION       |            |         |

#### Note:

Values in **Bold** are factory default settings.

Commands with one asterisk (\*) are only available for HDMI and DisplayPort inputs. Commands with two asterisks (\*\*) are only available for PC inputs.

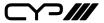

### **6.5 IR Cable Pin Assignment**

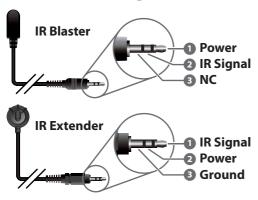

#### 6.6 RS-232 Protocol

| UNIT |            |  |
|------|------------|--|
| Pin  | Assignment |  |
| 1    | NC         |  |
| 2    | TxD        |  |
| 3    | RxD        |  |
| 4    | NC         |  |
| 5    | GND        |  |
| 6    | NC         |  |
| 7    | NC         |  |
| 8    | NC         |  |
| 9    | NC         |  |

| REMOTE CONTROLLER |            |  |
|-------------------|------------|--|
| Pin               | Assignment |  |
| 1                 | NC         |  |
| 2                 | RxD        |  |
| 3                 | TxD        |  |
| 4                 | NC         |  |
| 5                 | GND        |  |
| 6                 | NC         |  |
| 7                 | NC         |  |
| 8                 | NC         |  |
| 9                 | NC         |  |

Baud Rate: 9600bps

Data Bits: 8 Parity: None

Flow Control: None

Stop Bits: 1

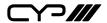

### 6.7 RS-232 and Telnet Commands

| COMMAND         | DESCRIPTION                         |
|-----------------|-------------------------------------|
| ?               | List all commands.                  |
| s factory-reset | Return to factory default settings. |
| r version       | Read FW version.                    |
| r source        | Read current input source.          |
| s source N      | Set input source.                   |
|                 | N = 0~4                             |
|                 | 0=HDMI 1                            |
|                 | 1=HDMI 2                            |
|                 | 2=DP                                |
|                 | 3=PC 1                              |
|                 | 4=PC 2                              |
| r lock          | Read lock button status.            |
| s lock N        | Set lock button status.             |
|                 | N = 0, 1                            |
|                 | 0=Unlock                            |
|                 | 1=Lock                              |
| r output        | Read output resolution.             |
| s output N      | Set output resolution.              |
|                 | N = 0~23                            |
|                 | 0=640×480                           |
|                 | 1=800×600                           |
|                 | 2=1024×768                          |
|                 | 3=1280×768                          |
|                 | 4=1360×768                          |
|                 | 5=1280×720                          |
|                 | 6=1280×800                          |
|                 | 7=1280×1024                         |
|                 | 8=1440×900                          |
|                 | 9=1400×1050                         |
|                 | 10=1680×1050                        |
|                 |                                     |

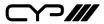

| COMMAND        | DESCRIPTION                  |
|----------------|------------------------------|
|                | 11=1600×1200                 |
|                | 12=1920×1080                 |
|                | 13=1920×1200                 |
|                | 14=720×480P                  |
|                | 15=1280×720P60               |
|                | 16=1920×1080l60              |
|                | 17=1920×1080P60              |
|                | 18=720×576P                  |
|                | 19=1280×720P50               |
|                | 20=1920×1080I50              |
|                | 21=1920×1080P50              |
|                | 22=NATIVE OUT1               |
|                | 23=NATIVE OUT2               |
| r size         | Read output aspect setting.  |
| s size N       | Set output aspect.           |
|                | N = 0~6                      |
|                | 1=Full                       |
|                | 2=Follow Input               |
|                | 3=Pan Scan                   |
|                | 4=Letter Box                 |
|                | 5=Under 2                    |
|                | 6=Under 1                    |
| r hdmi1-hdcp   | Read HDCP status for HDMI 1. |
| s hdmi1-hdcp N | Set HDCP mode for HDMI 1.    |
|                | N = 0, 1                     |
|                | 0=Enable                     |
|                | 1=Disable                    |
| r hdmi2-hdcp   | Read HDCP status for HDMI 2. |
| s hdmi2-hdcp N | Set HDCP mode for HDMI 2.    |
|                | N = 0, 1                     |
|                | 0=Enable                     |
|                | 1=Disable                    |
|                |                              |

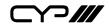

| r dp-hdcp s dp-hdcp N  Set HDCP mode for DisplayPort.  N = 0, 1  0=Enable 1=Disable r contrast Read contrast setting.  s contrast N  Set contrast. N = 0~60 r brightness Read brightness setting.  Set brightness. N=0~60 r color-r  Read red colour level. Set red colour level.  N=0~1023 r color-g N  Set green colour level.  N=0~1023 r color-b  Read blue colour level.  Set blue colour level.  Set blue colour level.  Set blue colour level.  Set blue colour level.  Set blue colour level.  Set blue colour level.                                                                                    |
|----------------------------------------------------------------------------------------------------|
| N = 0, 1  0=Enable 1=Disable  r contrast  Read contrast setting.  Set contrast.  N = 0~60  r brightness Read brightness setting.  Set brightness.  N=0~60  r color-r  Read red colour level.  Set red colour level.  N=0~1023  r color-g Read green colour level.  Set green colour level.  N=0~1023  r color-b  Read blue colour level.  Set blue colour level.  Set blue colour level.  N=0~1023  r color-b  Read blue colour level.  Read blue colour level.  Read blue colour level.  Read blue colour level.                                                                                                |
| O=Enable 1=Disable  r contrast Read contrast setting.  Set contrast. N = 0~60  r brightness Read brightness setting.  s brightness N Set brightness. N=0~60  r color-r Read red colour level.  s color-r N Set red colour level. N=0~1023  r color-g Read green colour level. N=0~1023  r color-b Read blue colour level.  s color-b N Set blue colour level. N=0~1023  r color-b Read blue colour level. N=0~1023  r color-b Read blue colour level. N=0~1023  r color-b Read blue colour level. N=0~1023  r color-b Read blue colour level. N=0~1023                                                           |
| Teontrast   Read contrast setting.                                                                                                    |
| r contrast s contrast N Set contrast. N = 0~60 r brightness Read brightness setting. Set brightness. N=0~60 r color-r Read red colour level. Set red colour level. N=0~1023 r color-g Read green colour level. Set green colour level. N=0~1023 r color-b Read blue colour level. Set blue colour level. Set blue colour level. N=0~1023 Read blue colour level. Read blue colour level. Read blue colour level. Read blue colour level. Read blue colour level. Read blue colour level. Read blue colour level. Read blue colour level. Read blue colour level. Read blue colour level. Read blue colour level. |
| s contrast N  Set contrast.  N = 0~60  r brightness  Read brightness setting.  Set brightness.  N=0~60  r color-r  Read red colour level.  Set red colour level.  N=0~1023  r color-g Read green colour level.  Set green colour level.  N=0~1023  r color-b Read blue colour level.  Set blue colour level.  Set blue colour level.  Read hue setting.                                                                                                    |
| N = 0~60  r brightness Read brightness setting.  Set brightness. N=0~60  r color-r Read red colour level.  s color-r N Set red colour level. N=0~1023  r color-g Read green colour level. N=0~1023  r color-b Read blue colour level.  s color-b N Set blue colour level. N=0~1023  r thue Read hue setting.                                                                                                    |
| r brightness Read brightness setting.  Set brightness.  N=0~60  r color-r  Read red colour level.  Set red colour level.  N=0~1023  r color-g  Read green colour level.  Set green colour level.  N=0~1023  r color-b  Read blue colour level.  Set blue colour level.  N=0~1023  r color-b  Read blue colour level.  Read blue colour level.  Read blue colour level.  N=0~1023  Read blue colour level.  Read blue colour level.  Read blue colour level.  Read blue colour level.  Read blue colour level.                                                                                                    |
| s brightness N  Set brightness.  N=0~60  r color-r  Read red colour level.  Set red colour level.  N=0~1023  r color-g  Read green colour level.  Set green colour level.  N=0~1023  r color-b  Read blue colour level.  Set blue colour level.  N=0~1023  r color-b  Read blue colour level.  Read blue colour level.  N=0~1023  Read hue setting.                                                                                                    |
| N=0~60  r color-r Read red colour level.  s color-r N Set red colour level. N=0~1023  r color-g Read green colour level. Set green colour level. N=0~1023  r color-b Read blue colour level. Set blue colour level. N=0~1023  r color-b Read blue colour level. N=0~1023  Read blue colour level. N=0~1023  Read hue setting.                                                                                                    |
| r color-r  Read red colour level.  Set red colour level.  N=0~1023  r color-g  Read green colour level.  Set green colour level.  N=0~1023  r color-b  Read blue colour level.  Set blue colour level.  N=0~1023  r thue  Read hue setting.                                                                                                    |
| s color-r N  Set red colour level.  N=0~1023  r color-g  Read green colour level.  Set green colour level.  N=0~1023  r color-b  Read blue colour level.  s color-b N  Set blue colour level.  N=0~1023  r thue  Read hue setting.                                                                                                    |
| N=0~1023  r color-g Read green colour level.  s color-g N Set green colour level. N=0~1023  r color-b Read blue colour level.  s color-b N Set blue colour level. N=0~1023  r hue Read hue setting.                                                                                                    |
| r color-g  Read green colour level.  Set green colour level.  N=0~1023  r color-b  Read blue colour level.  Set blue colour level.  N=0~1023  r hue  Read hue setting.                                                                                                    |
| s color-g N  Set green colour level.  N=0~1023  r color-b  Read blue colour level.  s color-b N  Set blue colour level.  N=0~1023  r hue  Read hue setting.                                                                                                    |
| N=0~1023  r color-b  Read blue colour level.  s color-b N  Set blue colour level.  N=0~1023  r hue  Read hue setting.                                                                                                    |
| r color-b  Read blue colour level.  s color-b N  Set blue colour level.  N=0~1023  r hue  Read hue setting.                                                                                                    |
| s color-b N  Set blue colour level.  N=0~1023  r hue  Read hue setting.                                                                                                    |
| N=0~1023  r hue Read hue setting.                                                                                                    |
| r hue Read hue setting.                                                                                                    |
|                                                                                                    |
| s hue N Set hue.                                                                                                    |
|                                                                                                    |
| N=0~60                                                                                                    |
| r saturation Read saturation setting.                                                                                                    |
| s saturation N Set saturation.                                                                                                    |
| N=0~60                                                                                                    |
| r sharpness Read sharpness setting.                                                                                                    |
| s sharpness N Set sharpness.                                                                                                    |
| N=0~30                                                                                                    |

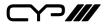

| COMMAND         | DESCRIPTION                               |  |
|-----------------|-------------------------------------------|--|
| rnr             | Read noise reduction setting.             |  |
| s nr N          | Set noise reduction level.                |  |
|                 | N = 0~3                                   |  |
|                 | 0=Off                                     |  |
|                 | 1=Low                                     |  |
|                 | 2=Middle                                  |  |
|                 | 3=High                                    |  |
| s pc-auto 1     | Activate auto size detection function for |  |
|                 | the PC source.                            |  |
| s pc-reset 1    | Return to the default settings for the PC |  |
|                 | source.                                   |  |
| r pc-h-pos      | Read horizontal position of PC source.    |  |
| s pc-h-pos N    | Set horizontal position of the PC source. |  |
|                 | N=0~60                                    |  |
| r pc-v-pos      | Read vertical position of PC source.      |  |
| s pc-v-pos N    | Set vertical position of the PC source.   |  |
|                 | N=0~60                                    |  |
| r pc-phase      | Read PC source phase.                     |  |
| s pc-phase N    | Set PC source phase.                      |  |
|                 | Values=0~30                               |  |
| r pc-wxga-xga   | Read PC WXGA/XGA status.                  |  |
| s pc-wxga-xga N | Set WXGA/XGA preference.                  |  |
|                 | N = 0, 1                                  |  |
|                 | 0=WXGA                                    |  |
|                 | 1=XGA                                     |  |
| r mixer         | Read mixer status.                        |  |
| s mixer N       | Set Mic mixer state.                      |  |
|                 | N = 0, 1                                  |  |
|                 | 0=Off                                     |  |
|                 | 1=Mic                                     |  |

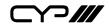

| COMMAND          | DESCRIPTION                  |  |
|------------------|------------------------------|--|
| r mic-vol        | Read microphone volume.      |  |
| s mic-vol N      | Set microphone volume.       |  |
|                  | N = 0~100                    |  |
| r delay          | Read audio delay setting.    |  |
| s delay N        | Set audio delay.             |  |
|                  | N = 0~3                      |  |
|                  | 0=Off                        |  |
|                  | 1=40ms                       |  |
|                  | 2=110ms                      |  |
|                  | 3=150ms                      |  |
| r mute           | Read audio mute status.      |  |
| s mute N         | Set audio mute state.        |  |
|                  | N = 0,1                      |  |
|                  | 0=Unmute                     |  |
|                  | 1=Mute                       |  |
| r out-vol        | Read volume of video output. |  |
| s out-vol N      | Set volume of video output.  |  |
|                  | N=0~100                      |  |
| r hdmi 1-audio   | Read HDMI 1 audio source.    |  |
| s hdmi-1 audio N | Set HDMI 1 audio source.     |  |
|                  | N=0~2                        |  |
|                  | 0=Automatic                  |  |
|                  | 1=Analogue                   |  |
|                  | 2=Embedded                   |  |
| r hdmi2-audio    | Read HDMI 2 audio source.    |  |
| s hdmi2-audio N  | Set HDMI 2 audio source.     |  |
|                  | N=0~2                        |  |
|                  | 0=Automatic                  |  |
|                  | 1=Analogue                   |  |
|                  | 2=Embedded                   |  |

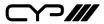

| COMMAND       | DESCRIPTION                    |  |
|---------------|--------------------------------|--|
| r dp-audio    | Read DisplayPort audio source. |  |
| s dp-audio N  | Set DisplayPort audio source.  |  |
|               | N=0~2                          |  |
|               | 0=Automatic                    |  |
|               | 1=Analogue                     |  |
|               | 2=Embedded                     |  |
| r hdmi1-vol   | Read HDMI 1 audio volume.      |  |
| s hdmi1-vol N | Set HDMI 1 volume.             |  |
|               | N=0~100                        |  |
| r hdmi2-vol   | Read HDMI 2 audio volume.      |  |
| s hdmi2-vol N | Set HDMI 2 volume.             |  |
|               | N=0~100                        |  |
| r dp-vol      | Read DisplayPort audio volume. |  |
| s dp-vol N    | Set DisplayPort volume.        |  |
|               | N=0~100                        |  |
| r pc1-vol     | Read PC1 audio volume.         |  |
| s pc1-vol N   | Set PC1 volume.                |  |
|               | N=0~100                        |  |
| r pc2-vol     | Read PC2 audio volume.         |  |
| s pc2-vol N   | Set PC2 volume.                |  |
|               | N=0~100                        |  |
| r osd-h-pos   | Read OSD horizontal position.  |  |
| s osd-h-pos N | Set OSD horizontal position.   |  |
|               | N=0~100                        |  |
| r osd-v-pos   | Read OSD vertical position.    |  |
| s osd-v-pos N | Set OSD vertical position.     |  |
|               | N=0~100                        |  |
| r osd-timer   | Read OSD automatic off time.   |  |

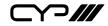

| s osd-timer N     | Set OSD automatic off time.                 |  |
|-------------------|---------------------------------------------|--|
|                   | N=10~100 (seconds)                          |  |
| r osd-trans       | Read OSD transparency setting.              |  |
| s osd-trans N     | Set OSD transparency.                       |  |
|                   | N=0~100                                     |  |
| r osd-display     | Read OSD display status.                    |  |
| s osd-display N   | Set OSD display mode.                       |  |
|                   | N = 0~2                                     |  |
|                   | 0=Off                                       |  |
|                   | 1=Info                                      |  |
|                   | 2=On                                        |  |
| r mac-addr        | Read MAC address.                           |  |
| r udp             | Read UDP port.                              |  |
| s udp N           | Set UDP port.                               |  |
|                   | N=1~65535                                   |  |
| r ip-mode         | Read IP mode.                               |  |
| s ip-mode N       | Set IP mode.                                |  |
|                   | N = 0, 1                                    |  |
|                   | 0=Static                                    |  |
|                   | 1=DHCP                                      |  |
| r ip-addr         | Read the current IP address.                |  |
| s ip-addr N.N.N.N | Set IP address.                             |  |
|                   | N=000~255                                   |  |
|                   | Note: The IP address cannot be manually set |  |
|                   | when in DHCP mode.                          |  |
| r sub-net         | Read subnet mask.                           |  |
| s sub-net N.N.N.N | Set subnet mask.                            |  |
|                   | N=000~255                                   |  |
| r gate-way        | Read gateway.                               |  |

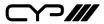

| COMMAND            | DESCRIPTION                             |  |
|--------------------|-----------------------------------------|--|
| s gate-way N.N.N.N | Set gateway.                            |  |
|                    | N=000~255                               |  |
| r auto-sync-off    | Read Auto Sync Off mode.                |  |
| s auto-sync-off N  | Set Auto Sync Off mode.                 |  |
|                    | N = 0~2                                 |  |
|                    | 0=Off                                   |  |
|                    | 1=Fast                                  |  |
|                    | 2=Slow                                  |  |
|                    |                                         |  |
| r auto-input       | Read auto input mode.                   |  |
| s auto-input N     | Set Auto-Input mode.                    |  |
|                    | N = 0, 1                                |  |
|                    | 0=Off                                   |  |
|                    | 1=Scan All                              |  |
|                    |                                         |  |
| r pc1-comp         | Read PC1 Component input state.         |  |
| s pc1-comp N       | Set PC1 component support mode.         |  |
|                    | N = 0, 1                                |  |
|                    | 0=RGBHV [PC]                            |  |
|                    | 1=YUV [Component Video]                 |  |
|                    |                                         |  |
| r pc2-comp         | Read PC1 Component input state.         |  |
| s pc2-comp N       | Set PC2 component support mode.         |  |
|                    | N = 0, 1                                |  |
|                    | ·                                       |  |
|                    | 0=RGBHV [PC]                            |  |
|                    | 1=YUV [Component Video]                 |  |
|                    |                                         |  |
| r edid-from        | Read which output the EDID is set to be |  |
|                    | copied from.                            |  |

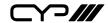

| COMMAND       | DESCRIPTION                                |  |
|---------------|--------------------------------------------|--|
| s edid-from N | Set the EDID copy source.                  |  |
|               | N = 0~3                                    |  |
|               | 0=None                                     |  |
|               | 1=Out1                                     |  |
|               | 2=Out2                                     |  |
|               | 3=Default                                  |  |
| r edid-to     | Read the input the EDID will be copied to. |  |
| s edid-to N   | Set the EDID copy destination.             |  |
|               | N = 0~3                                    |  |
|               | 0=None                                     |  |
|               | 1=HDMI1                                    |  |
|               | 2=HDMI2                                    |  |
|               | 3=DP                                       |  |
| r edid-copy   | Read activity status of the EDID copy.     |  |
| s edid-copy N | Set Copy EDID mode.                        |  |
|               | N = 0, 1                                   |  |
|               | 0=No                                       |  |
|               | 1=Yes                                      |  |

Note: Commands will not be executed unless followed by a carriage return. Commands are not case-sensitive.

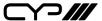

#### **6.8 Telnet Control**

Before attempting to use Telnet control, please ensure that both the unit and the PC/Laptop are connected to the same active networks.

To access Telnet in Windows 7, click on the "Start" menu and type "cmd" in the search field, then press "Enter". Under Windows XP go to the "Start" menu, click on "Run", type "cmd" then press "Enter". Under Mac OS X, go to "Go→Applications→Utilities→Terminal". See below for reference.

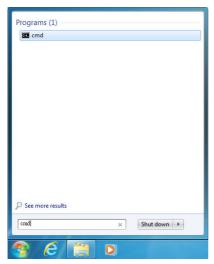

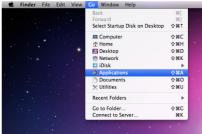

Once in the CLI (Command Line Interface) type "Telnet" followed by the IP address of the unit and "23", then hit "Enter".

```
Microsoft Windows [Version 6.1.7601]
Copyright (c) 2009 Microsoft Corporation. All rights reserved.
C:\Users\Administrator>telnet 192.168.5.80 23
```

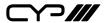

This will connect us to the unit we wish to control. Type "help" to list the available commands.

R VERSION.S FACTORY-RESET.S SOURCE, R SOURCE, S LOCK, R LOCK, S OUTPUT, R OUTPUT, S IZE, R SIZE, S HDMI1-HDCP, R HDMI1-HDCP, S HDMI2-HDCP, R HDMI2-HDCP, R DP-HDCP, R DP-HDCP, R PC1-COMP, R PC1-COMP, S PC2-COMP, R PC2-COMP, S CONTRAST, R CONTRAST, S BRIGHTNESS, R BRIGHTNESS, S COLOR-R, R COLOR-R, S COLOR-G, S COLOR-B, R COLOR-B, S HUE, R HUE, S SATURATION, R SATURATION, S SHARPNESS, R SHARPNESS, S NR, R NR, S PC-AUTO, S PC-H-POS, R PC-H-POS, R PC-U-POS, R PC-U-POS, S PC-PHASE, R PC-PHASE, S PC-CLOCK, R PC-CLOCK, S PC-WSGA-KGA, R PC-WXGA-KGA, S PC-RESET, S MIXER, R MIXER, S MIC-UOL, R MIC-UOL, S DELAY, R DELAY, S MUTE, R MUTE, S OUT-UOL, R OUT-UOL, S HDMI1-AUDIO, R HDMI1-AUDIO, S HDMI2-UOL, R PC1-UOL, S DP-AUDIO, R DP-AUDIO, S HDMI1-UOL, R HDMI1-UOL, S HDMI2-UOL, S DP-AUDIO, R DP-AUDIO, R PC1-UOL, S PC2-UOL, R PC2-UOL, S AUTO-L, R HDMI2-UOL, S DP-AUDIO, S DP-AUDIO, R DP-AUDIO, S TIMING-SHIFT, R TIMING-SHIFT, S OSD-H-POS, R OSD-H-POS, S OSD-H-POS, S OSD-H-POS, S OSD-TIMER, R OSD-TIMER, S OSD-TRANS, S OSD-DISPLAY, R OSD-DISPLAY, S IP-MODE, R IP-MODE, S NET-IP, R NET-IP, R NET-IP, S UB-NET, R SUB-NET, R SUB-NET, S UDP, R UDP, R MAC-ADDR, S EDID-FROM, R EDID-FROM, S EDID-FROM, S EDID-FROM

#### Note:

Commands will not be executed unless followed by a carriage return. Commands are not case-sensitive.

If the IP address is changed then the IP address required for Telnet access will also change accordingly.

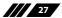

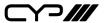

#### 6.9 WebGUI Control

Please enter the IP address displayed on the "Ethernet Settings" menu of the OSD into a web browser to connect to the scaler's WebGUI.

The WebGUI is divided up into multiple sections (Input, Lock, Information, Display, Picture, Audio, Miscellany, and Factory) allowing for all functions of the unit to be viewed and controlled directly. If desired, the numerical value for many of the items can be entered directly by typing it in the box above the slider bar. Press "Enter" to accept the newly entered value.

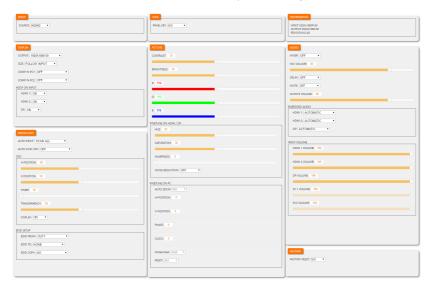

**INPUT:** This section allows for control of input selection with a choice between HDMI1, HDMI2, DP, PC1, and PC2. Once a selection is made, the switch will occur immediately.

**LOCK:** This section provides a way to turn the front panel lock on and off.

**INFORMATION:** This section provides details about the current input and output signals, as well as the firmware version of the unit.

**DISPLAY:** This section allows for control of the output resolution, size (aspect ratio), and HDCP behavior for all 3 digital inputs on the unit. There are also controls for the signal type expected by each PC input. Enabling "Comp In" for a PC input allows YUV (component video) signals to be used.

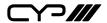

**PICTURE:** This section provides detailed controls for the output's RGB levels, contrast, and brightness for all input types. Additional controls for hue, saturation, sharpness and noise reduction are provided for digital input signals while H/V position, Phase, Clock and WXGA support is provided for the PC inputs.

**AUDIO:** This section provides controls for the Mic audio mixer as well as embedded audio. The microphone input volume, audio delay and output volume can be directly controlled. The preferred embedded audio source for each digital input may also be selected, and the input volume for each audio source can be set independently.

**MISCELLANY:** This section provides controls for auto input, auto sync off, OSD settings as well as EDID management. The EDID from one of the 2 outputs can be copied and used with any of the unit's digital inputs.

**FACTORY:** This section provides a way to perform a factory reset on the unit.

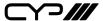

### 7. CONNECTION DIAGRAM

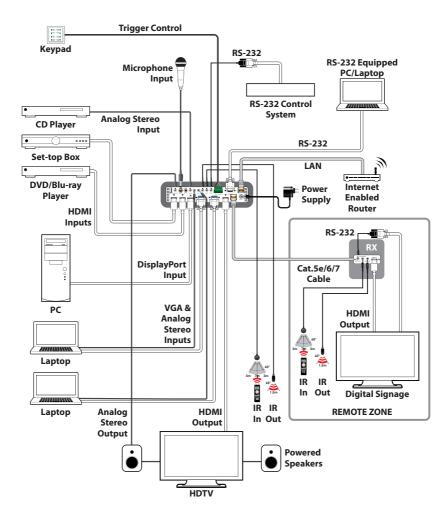

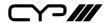

#### 8. SPECIFICATIONS

### 8.1 Technical Specifications

Video Bandwidth 340MHz/10.2Gbps

Input Ports 2×HDMI

1×DisplayPort

2×VGA (15-pin D-sub)

1×Microphone Audio (6.35mm)

3×Stereo Audio (3.5mm)
1×IR Extender (3.5mm)

Output Ports 1×HDMI

1×Cat.5e/6/7

1×Stereo Audio (3.5mm) 1×IR Blaster (3.5mm) 1×RS-232 (3.5mm)

**Control Interfaces** 1×IP Control (RJ45)

1×RS-232 (9-pin D-sub)

1×Relay (6-pin Terminal Block)

**Supported Resolutions** 480i@60Hz - 1080p@60Hz (12-bit)

VGA@60Hz - WUXGA@60Hz (RB)

**CAT5e/6 Cable Length** 60m (1080p@60Hz, 12-bit)

**IR Frequency** 30 - 50kHz (30 - 60kHz under ideal

conditions)

**Baud Rate** Up to 9600bps

**Power Supply** 24V/1.25A DC (US/EU standards, CE/FCC/UL

certified)

**ESD Protection** Human Body Model:

±12kV (Air Discharge) ±8kV (Contact Discharge)

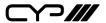

**Dimensions** 219mm×43mm×156mm (W×H×D)

[Case Only]

219mm×51mm×164.3mm (W×H×D)

[All Inclusive]

Weight 1,256g

Chassis Material Metal

Silkscreen Colour Black

**Operating Temperature**  $0^{\circ}\text{C} - 40^{\circ}\text{C}/32^{\circ}\text{F} - 104^{\circ}\text{F}$ 

**Storage Temperature**  $-20^{\circ}\text{C} - 60^{\circ}\text{C}/-4^{\circ}\text{F} - 140^{\circ}\text{F}$ 

**Relative Humidity** 20 - 90% RH (Non-condensing)

**Power Consumption** 16W/22W (with PoC Receiver connected)

### **8.2 Video Specifications**

| Supported PC Resolutions (Hz) | Input | Output |
|-------------------------------|-------|--------|
| 640×480@60                    | ✓     | ✓      |
| 640×480@72                    | ✓     |        |
| 640×480@75                    | ✓     |        |
| 640×480@85                    | ✓     |        |
| 800×600@56                    | ✓     |        |
| 800×600@60                    | ✓     | ✓      |
| 800×600@72                    | ✓     |        |
| 800×600@75                    | ✓     |        |
| 800×600@85                    | ✓     |        |
| 1024×768@60                   | ✓     | ✓      |
| 1024×768@70                   | ✓     |        |
| 1024×768@75                   | ✓     |        |
| 1280×720@60                   |       | ✓      |
| 1280×768@60                   |       | ✓      |

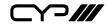

| Supported PC Resolutions (Hz) | Input | Output |
|-------------------------------|-------|--------|
| 1280×800@60                   | ✓     | ✓      |
| 1280×1024@60                  | ✓     | ✓      |
| 1360×768@60                   |       | ✓      |
| 1366×768@60                   | ✓     |        |
| 1400×1050@60                  | ✓     | ✓      |
| 1440×900@60                   | ✓     | ✓      |
| 1600×900@60                   | ✓     |        |
| 1600×1200@60                  | ✓     | ✓      |
| 1680×1050@60                  | ✓     | ✓      |
| 1920×1080@60                  |       | ✓      |
| 1920×1200@60 (RB)             | ✓     | ✓      |

| Supported TV Resolutions (Hz) | Input    | Output |
|-------------------------------|----------|--------|
| 720×576i@50                   | <b>✓</b> |        |
| 720×480i@59.94                | ✓        |        |
| 720×480i@60                   | ✓        |        |
| 720×480p@59.94                | <b>√</b> |        |
| 720×480p@60                   | <b>√</b> | ✓      |
| 720×576p@50                   | <b>√</b> | ✓      |
| 1280×720p@50                  | ✓        | ✓      |
| 1280×720p@59.94               | <b>√</b> |        |
| 1280×720p@60                  | <b>√</b> | ✓      |
| 1920×1080i@50                 | ✓        | ✓      |
| 1920×1080i@59.94              | ✓        |        |
| 1920×1080i@60                 | ✓        | ✓      |
| 1920×1080p@50                 | ✓        | ✓      |

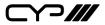

| Supported TV Resolutions (Hz) | Input | Output |
|-------------------------------|-------|--------|
| 1920×1080p@59.94              | ✓     |        |
| 1920×1080p@60                 | ✓     | ✓      |
| 1920×1080p@23.97              | ✓     |        |
| 1920×1080p@24                 | ✓     |        |
| 1920×1080p@25                 | ✓     |        |
| 1920×1080p@29.97              | ✓     |        |
| 1920×1080p@30                 | ✓     |        |

# **8.3 HDBaseT Specifications**

| Features                      | Transmitter |
|-------------------------------|-------------|
| Audio/Video                   | ✓           |
| Control (IR & RS-232)         | ✓           |
| Power to compatible RX unit   | ✓           |
| Power from compatible TX unit |             |
| LAN                           | ✓           |

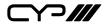

## 9. ACRONYMS

| ACRONYM | COMPLETE TERM                                       |
|---------|-----------------------------------------------------|
| Cat.5e  | Category 5 (enhanced) Cable                         |
| Cat.6   | Category 6 Cable                                    |
| Cat.7   | Category 7 Cable                                    |
| CLI     | Command Line Interface                              |
| DP      | DisplayPort                                         |
| DVI     | Digital Visual Interface                            |
| EDID    | Extended Display Identification Data                |
| GUI     | Graphical User Interface                            |
| HD      | High-Definition                                     |
| HDCP    | High-bandwidth Digital Content Protection           |
| HDMI    | High-Definition Multimedia Interface                |
| НТТР    | HyperText Transfer Protocol                         |
| IP      | Internet Protocol                                   |
| IR      | Infrared                                            |
| LPCM    | Linear Pulse-Code Modulation                        |
| OSD     | On-Screen Display                                   |
| PC      | Personal Computer                                   |
| PCM     | Pulse-Code Modulation                               |
| PoC     | Power over Cable                                    |
| UHD     | Ultra-High-Definition                               |
| USB     | Universal Serial Bus                                |
| VGA     | Video Graphics Array (640×480@60Hz)                 |
| WUXGA   | Wide Ultra Extended Graphics Array (1920×1200@60Hz) |
|         | (1320/1200@00112)                                   |

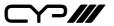

CYP (UK) Ltd., Unit 7, Shepperton Business Park, Govett Avenue, Shepperton, Middlesex, TW17 8BA

Tel: +44 (0) 20 3137 9180 | Fax: +44 (0) 20 3137 6279 Email: sales@cypeurope.com www.cypeurope.com v2.00